## Wie funktioniert die E-Mail Verifikation?

Für User mit mehreren Supplier Accounts, die alle mit der gleichen E-Mailadresse verknüpft sind

Schritte für die Verifikation des Hauptaccounts (= das erste Account, das in den Prozess geschickt wird):

• Nach Anmeldung am Supplier Portal wird der User auf die Verifikationsseite weitergeleitet. Nach Prüfung der E-Mail-Adresse startet er den Prozess mit Klick auf "Verify e-mail address".

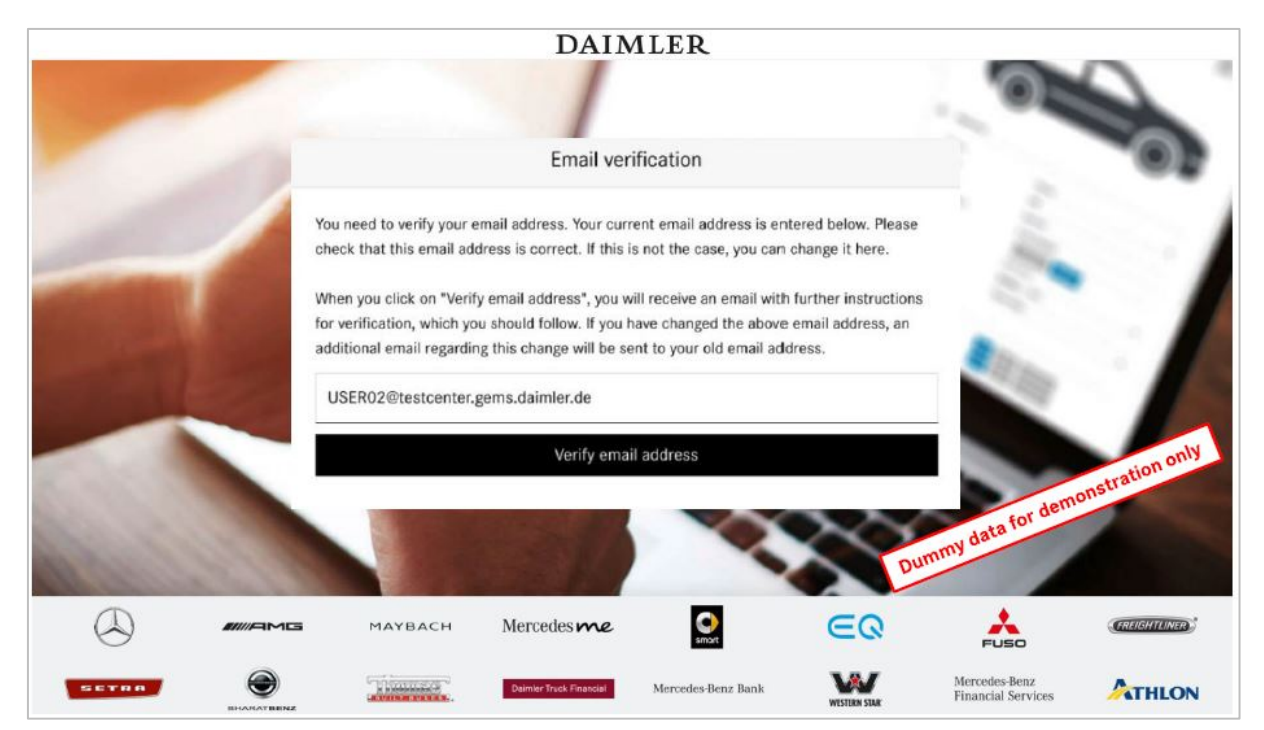

• Eine Bestätigungsseite über den Start des Prozesses wird angezeigt.

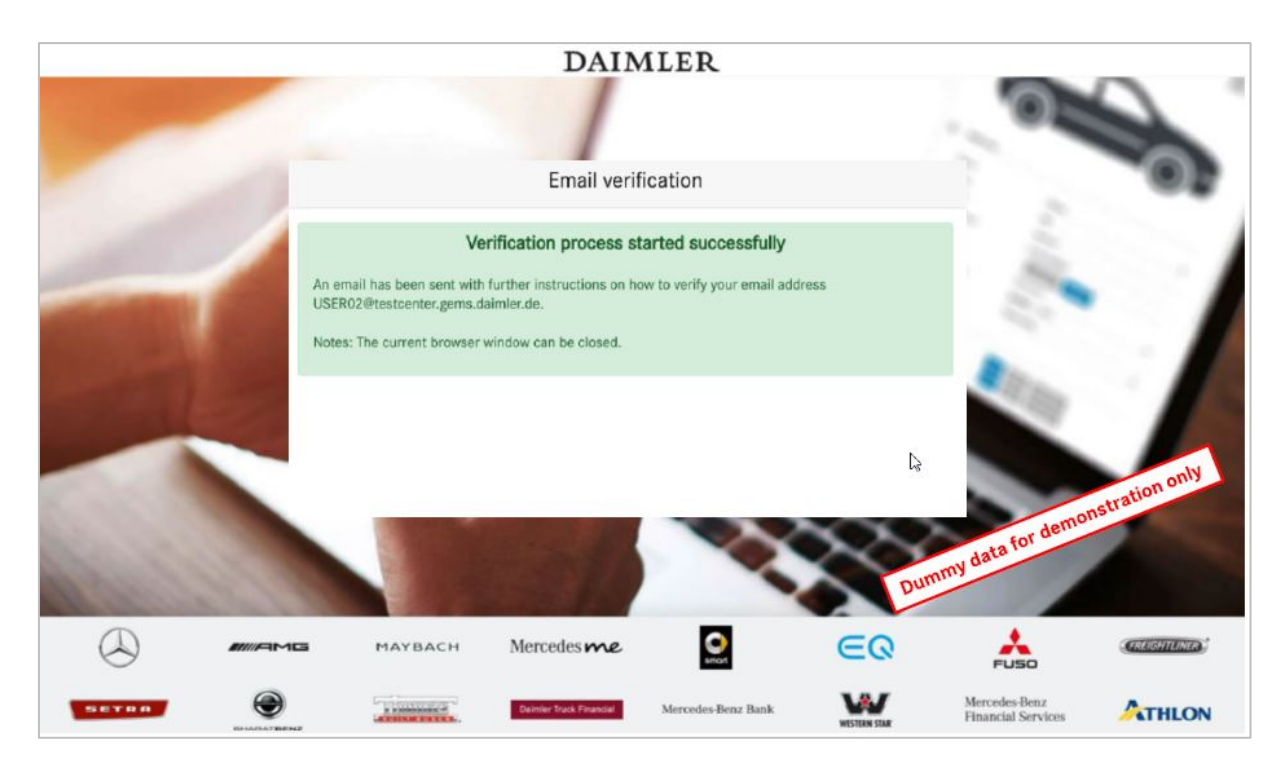

• Der User erhält nun eine Verifikations-E-Mail mit einem Verifikationslink, den er anklicken muss.

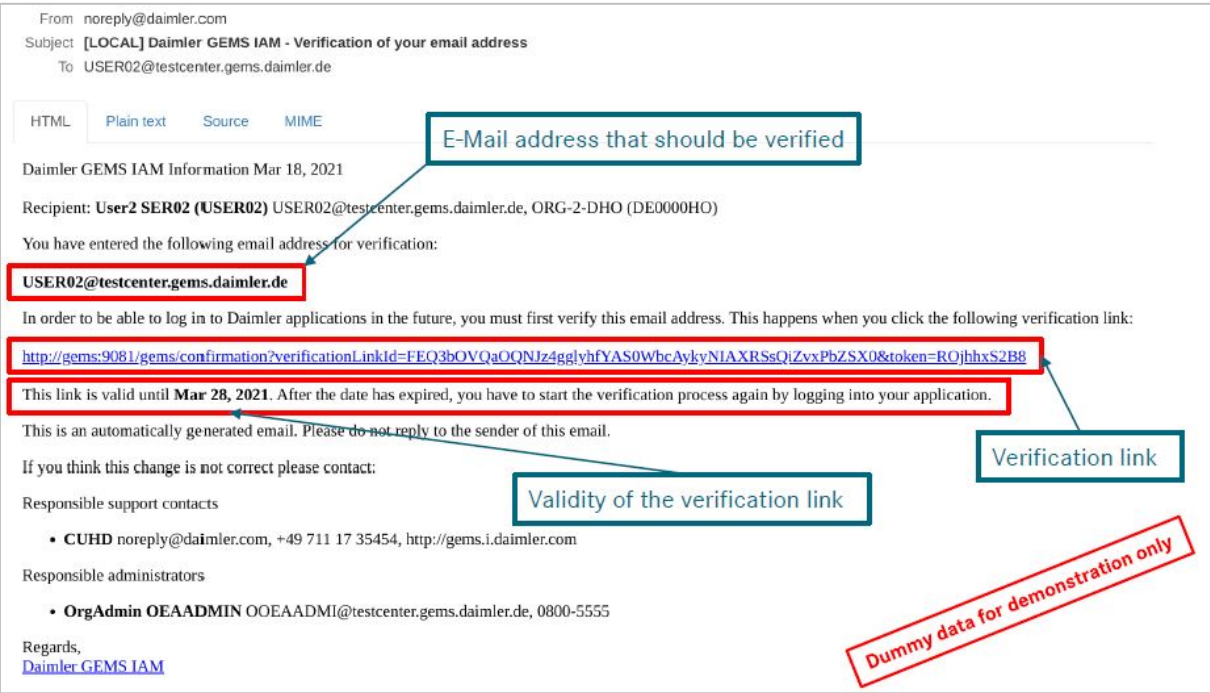

• Eine Bestätigungsseite über die erfolgreiche Verifikationwird angezeigt.

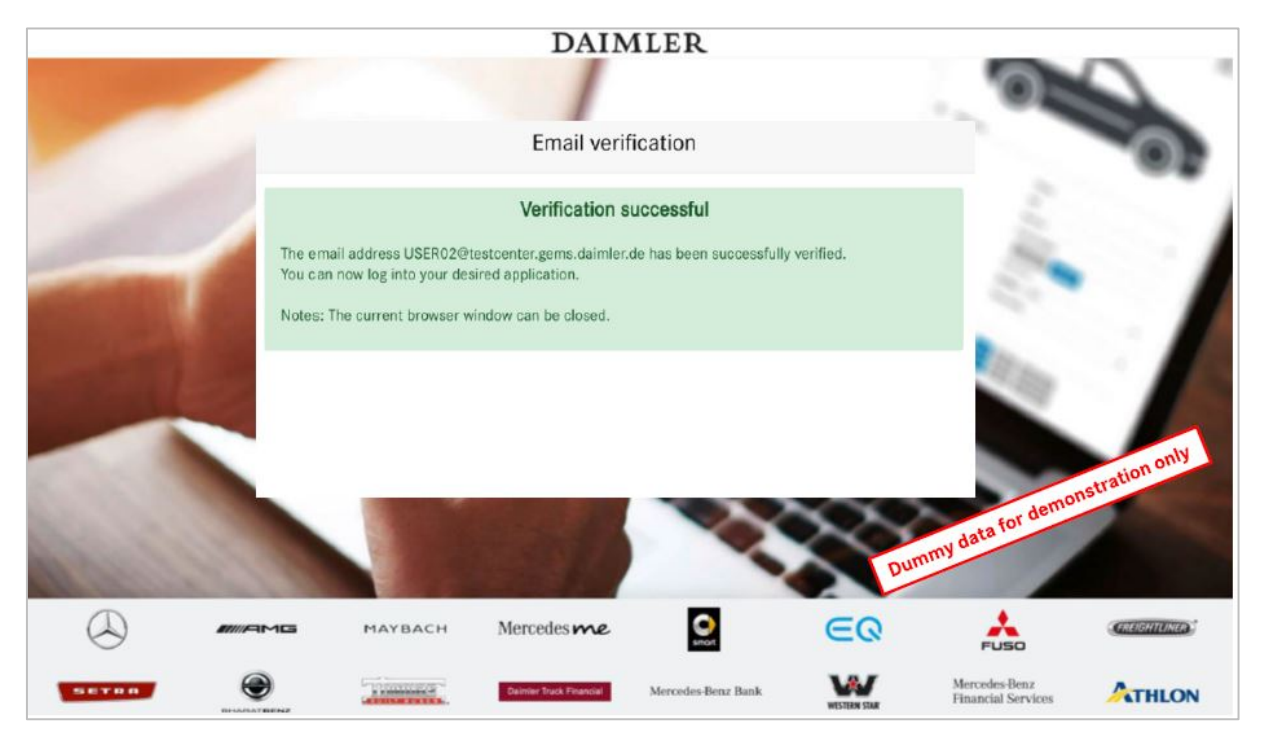

## Alle anderen (untergeordneten) Accounts werden über die nachfolgenden Schritte verifiziert:

• Nach Anmeldung am Supplier Portal mit einem untergeordneten Account wird der User auf die Verknüpfungsseite weitergeleitet, wo er mit Klick auf "Link your Account" den Prozess startet.

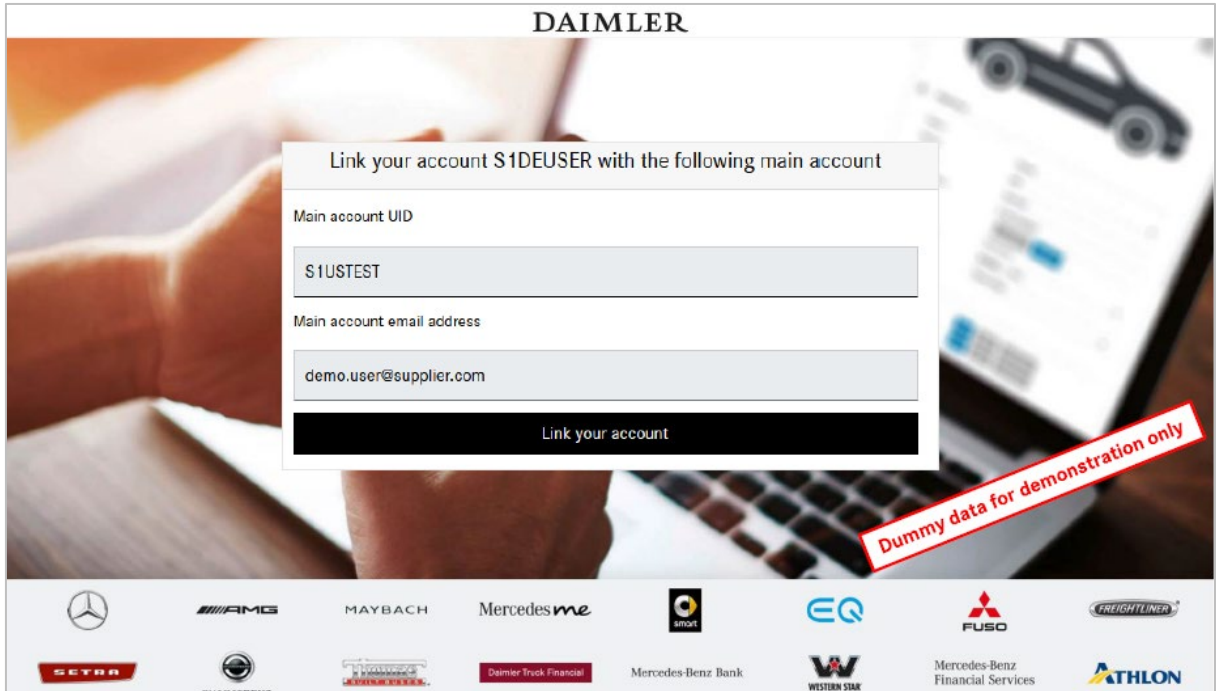

• Der User wird auf die Daimler Anmeldemaske weitergeleitet, wo er sich mit der User ID und dem Passwort seines**HAUPTACCOUNTS** anmelden muss, um die Verknüpfung zu bestätigen.

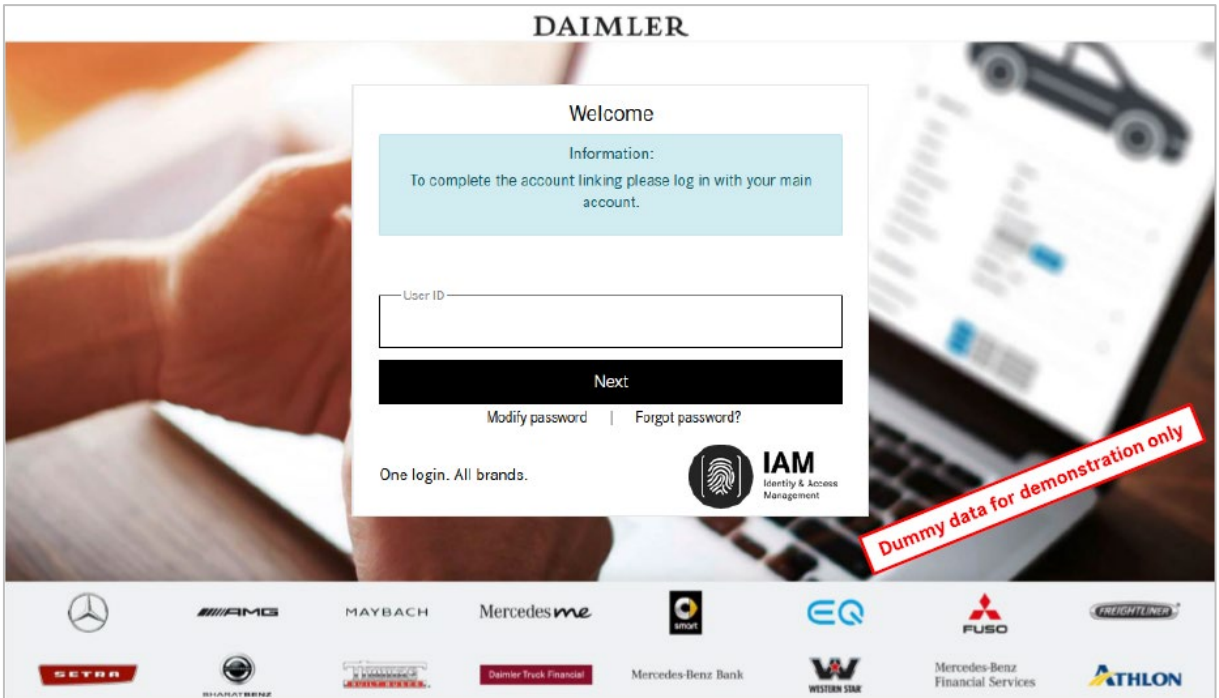

• Nach erfolgreicher Anmeldung wird der User zurück auf die Verknüpfungsseite geleitet, auf der eine Bestätigung über die erfolgte Verknüpfung angezeigt wird. Der Prozess ist damit abgeschlossen.

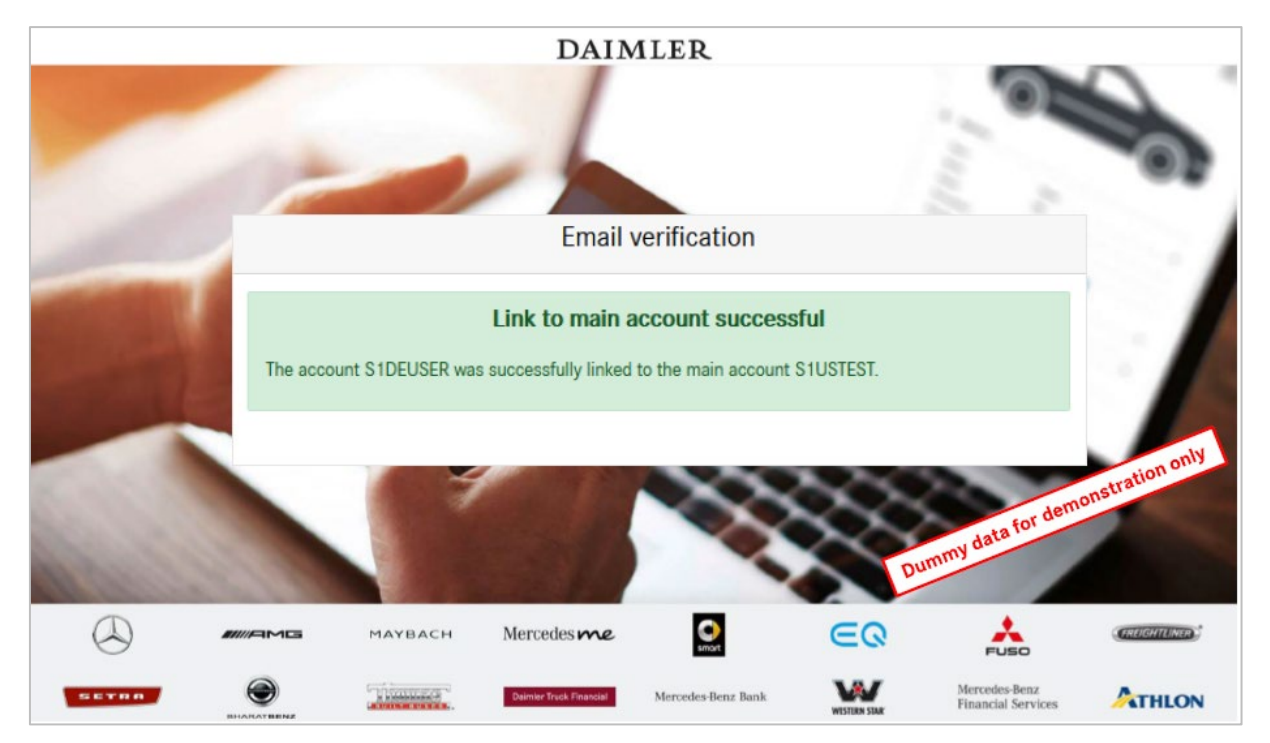